### **BAB V**

### **IMPLEMENTASI DAN PENGUJIAN SISTEM**

#### **5.1 IMPLEMENTASI PROGRAM**

Implementasi program digunakan untuk menerapkan perancangan halaman yang ada pada program. Adapun implementasi pada PT. Bhakti Idola Tama terbagi menjadi 2 yaitu halaman *output* dan halaman *input*.

#### **5.1.1 Implementasi Program Halaman** *Output*

Implementasi program halaman *output* merupakan tampilan yang dihasilkan oleh sistem pada PT. Bhakti Idola Tama berdasarkan rancangan *output*. Berikut ini adalah halaman-halaman hasil implementasi program *output* :

1. Halaman Menu Utama (Admin)

Halaman Menu Utama, Melalui halaman Menu Utama ini admin dapat mengakses halaman-halaman yang lain. Halaman Menu Utama ini menghubungkan menumenu untuk menuju ke halaman lain. Gambar berikut merupakan hasil implementasi dari rancangan pada gambar 4.16.

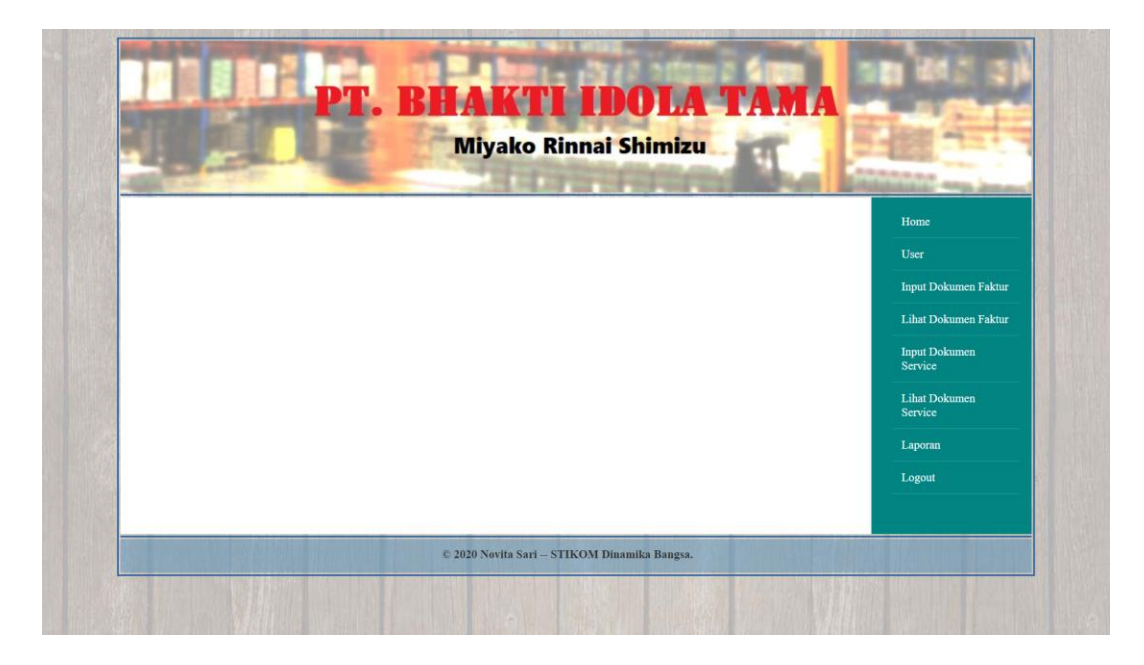

**Gambar 5.1 Menu Utama (Admin)**

2. Halaman Menu Lihat User (Admin)

Halaman Menu Lihat User ini merupakan halaman yang hanya dapat diakses oleh admin untuk melihat *user-user* yang telah terdaftar. Gambar berikut merupakan hasil implementasi dari rancangan pada gambar 4.17.

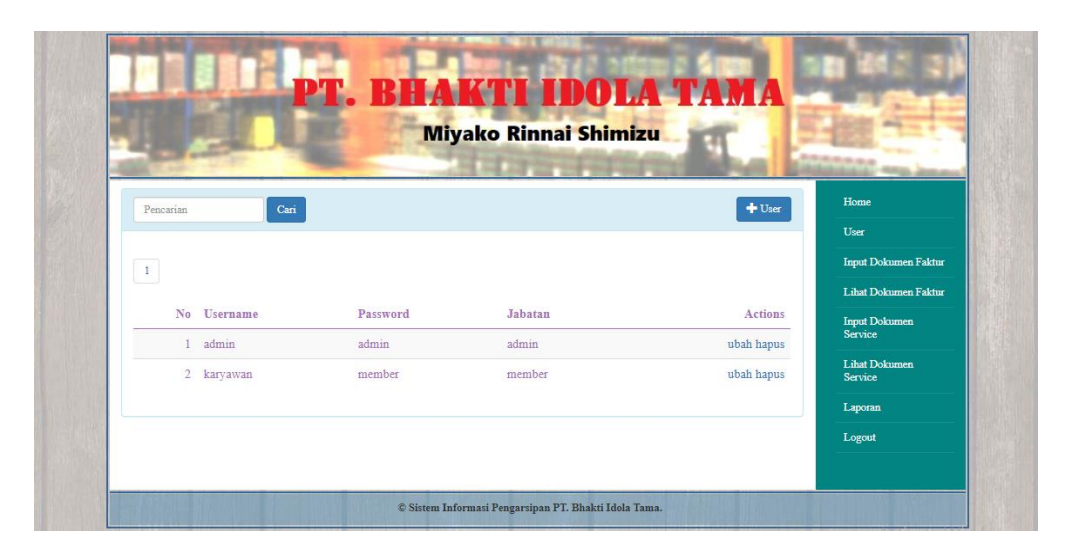

**Gambar 5.2 Menu Lihat User (Admin)**

### 3. Halaman Menu Lihat Dokumen (Admin)

Halaman Menu Lihat Dokumen ini menampilkan dokumen-dokumen yang telah tersimpan. Gambar berikut merupakan hasil implementasi dari rancangan pada gambar 4.18.

|            |                 |          |            | <b>Miyako Rinnai Shimizu</b> |            |                          |                                 |
|------------|-----------------|----------|------------|------------------------------|------------|--------------------------|---------------------------------|
|            |                 |          |            |                              |            |                          | <b><i>Ridden Bridge</i></b>     |
|            | Pencarian       | Can      |            |                              |            |                          | Home                            |
|            |                 |          |            |                              |            |                          | User                            |
|            |                 |          |            |                              |            |                          | <b>Input Dokumen Faktur</b>     |
| $1\quad 2$ |                 |          |            |                              |            |                          | Lihat Dokumen Faktur            |
|            | No No Dokumen   | Kategori | Tanggal    | Penyimpanan                  | total      | Opsi                     | <b>Input Dokumen</b><br>Service |
|            | 1 BKJBIP007023  | Faktur   | 2019-10-15 | <b>FK01</b>                  | 3,593,007  | Preview Lihat Ubah Hapus | Lihat Dokumen                   |
|            | 2 BKJBIP008709  | Faktur   | 2019-12-16 | <b>FK01</b>                  | 4,950,957  | Preview Lihat Ubah Hapus | Service                         |
|            | 3 BKJBIP008960  | Faktur   | 2019-12-27 | <b>FK01</b>                  | 35,481,820 | Preview Lihat Ubah Hapus | Laporan                         |
|            | 4 BKJBIP008986  | Faktur   | 2019-12-30 | <b>FK01</b>                  | 9,869,255  | Preview Lihat Ubah Hapus | Logout                          |
|            | 5 BKJBIP009267  | Faktur   | 2020-01-08 | <b>FK01</b>                  | 1,503,393  | Preview Lihat Ubah Hapus |                                 |
|            | 6 BKJBIP009320  | Faktur   | 2020-01-09 | FK01                         | 11,236,340 | Preview Lihat Ubah Hapus |                                 |
|            | 7 BKJBIP009398  | Faktur   | 2020-01-13 | <b>FK01</b>                  | 3,146,292  | Preview Lihat Ubah Hapus |                                 |
|            | 8 BKJBIP009450  | Faktur   | 2020-01-15 | FK01                         | 5,449,221  | Preview Lihat Ubah Hapus |                                 |
|            | 9 BKJBIP009586  | Faktur   | 2020-01-20 | FK01                         | 15,286,235 | Preview Lihat Ubah Hapus |                                 |
|            | 10 BKJBIP009688 | Faktur   | 2020-01-23 | FK01                         | 9,373,562  | Preview Lihat Ubah Hapus |                                 |

**Gambar 5.3 Menu Lihat Dokumen (Admin)**

4. Halaman Menu Cari Dokumen (Admin)

Halaman Menu Cari Dokumen ini adalah tampilan untuk mencari dokumendokumen yang diinginkan. Gambar berikut merupakan hasil implementasi dari rancangan pada gambar 4.19.

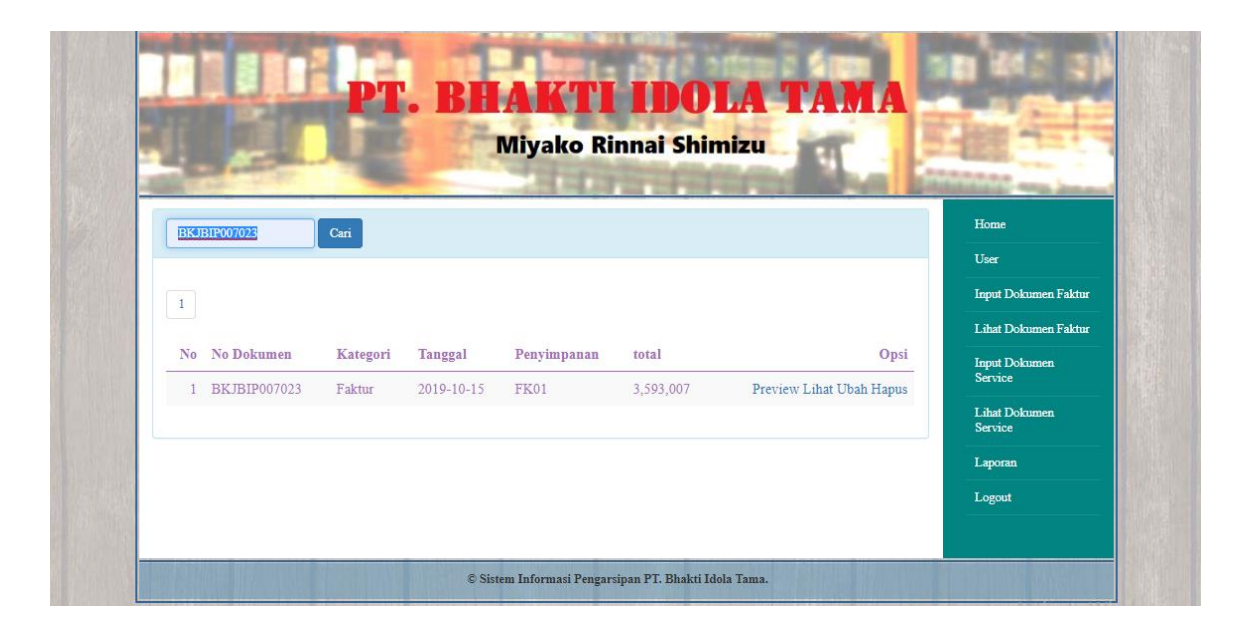

# **Gambar 5.4 Menu Cari Dokumen (Admin)**

5. Halaman Menu Lihat Laporan (Admin)

Halaman Menu Lihat Laporan ini merupakan halaman yang hanya dapat diakses oleh admin untuk melihat laporan yang telah disimpan. Gambar berikut merupakan hasil implementasi dari rancangan pada gambar 4.20.

| PT. Bhakti Idola Tama             |          |            |             |                  | Home                                         |
|-----------------------------------|----------|------------|-------------|------------------|----------------------------------------------|
| Laporan Dokumen Faktur            |          |            |             |                  | User                                         |
| Tanggal 2020-01-01 s/d 2020-01-31 |          |            |             |                  | Input Dokumen Faktur<br>Lihat Dokumen Faktur |
|                                   |          |            |             | $P$ rint         | <b>Input Dokumen</b><br>Service              |
| No No Dokumen                     | Kategori | Tanggal    | Penyimpanan | total            | Lihat Dokumen<br>Service                     |
| 1 BKJBIP009267                    | Faktur   | 2020-01-08 | <b>FK01</b> | 1,503,393        | Laporan                                      |
| 2 BKJBIP009320                    | Faktur   | 2020-01-09 | <b>FK01</b> | 11.236,340       | Logout                                       |
| 3 BKJBIP009398                    | Faktur   | 2020-01-13 | <b>FK01</b> | 3,146,292        |                                              |
| 4 BKJBIP009450                    | Faktur   | 2020-01-15 | <b>FK01</b> | 5,449,221        |                                              |
| 5 BKJBIP009586                    | Faktur   | 2020-01-20 | <b>FK01</b> | 15.286.235       |                                              |
| 6 BKJBIP009688                    | Faktur   | 2020-01-23 | FK01        | 9,373,562        |                                              |
|                                   |          |            |             | Total 45,995,043 |                                              |

**Gambar 5.5 Menu Lihat Laporan (Admin)**

6. Halaman Menu Utama (Karyawan)

Halaman Menu Utama, Melalui halaman Menu Utama ini karyawan dapat mengakses halaman-halaman yang lain. Halaman Menu Utama ini menghubungkan menu-menu untuk menuju ke halaman lain. Gambar berikut merupakan hasil implementasi dari rancangan pada gambar 4.21.

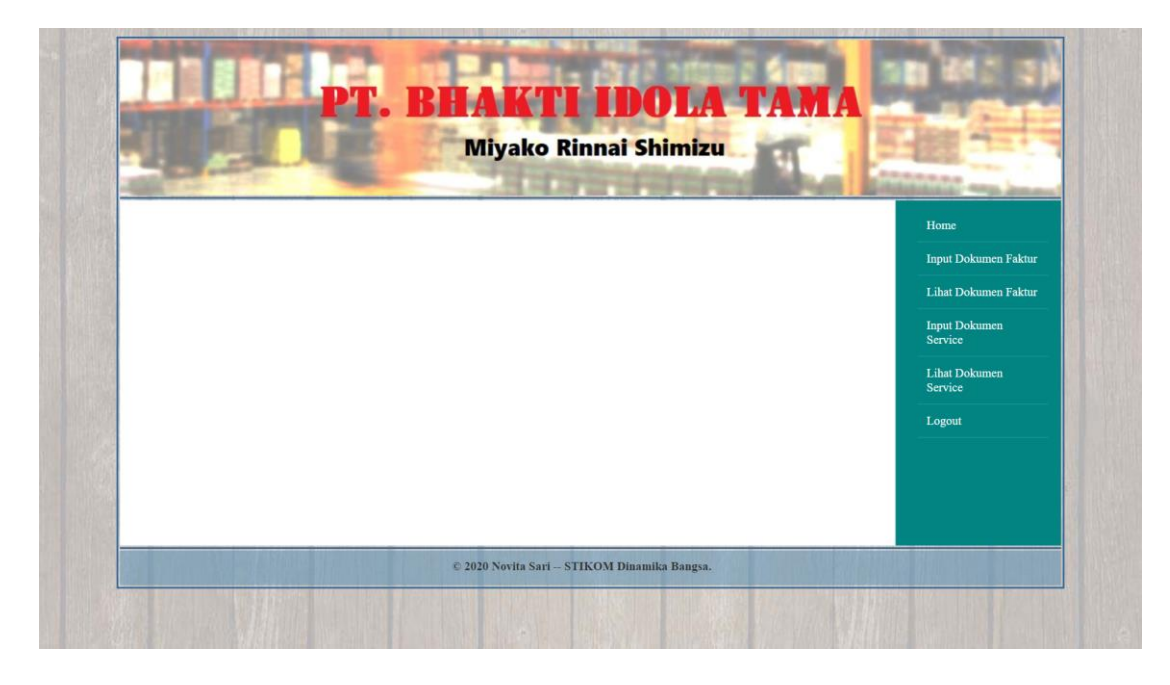

**Gambar 5.6 Menu Utama (Karyawan)**

7. Halaman Menu Lihat Dokumen (Karyawan)

Halaman Menu Lihat Dokumen ini menampilkan dokumen-dokumen yang telah tersimpan. Gambar berikut merupakan hasil implementasi dari rancangan pada gambar 4.22.

|            |                 |               |            |             |            |       | <b>ARABASA</b>                  |
|------------|-----------------|---------------|------------|-------------|------------|-------|---------------------------------|
|            | Pencarian       | Can           |            |             |            |       | Home<br>Input Dokumen Faktur    |
|            |                 |               |            |             |            |       | Lihat Dokumen Faktur            |
| $1 \mid 2$ |                 |               |            |             |            |       | <b>Input Dokumen</b><br>Service |
|            | No No Dokumen   | Kategori      | Tanggal    | Penvimpanan | total      | Opsi  | Lihat Dokumen                   |
|            | 1 BKJBIP007023  | Faktur        | 2019-10-15 | <b>FK01</b> | 3,593,007  | Lihat | Service                         |
|            | 2 BKJBIP008709  | Faktur        | 2019-12-16 | <b>FK01</b> | 4,950,957  | Lihat | Logout                          |
|            | 3 BKJBIP008960  | Faktur        | 2019-12-27 | FK01        | 35,481,820 | Lihat |                                 |
|            | 4 BKJBIP008986  | Faktur        | 2019-12-30 | FK01        | 9,869,255  | Lihat |                                 |
|            | 5 BKJBIP009267  | Faktur        | 2020-01-08 | FK01        | 1,503,393  | Lihat |                                 |
|            | 6 BKJBIP009320  | Faktur        | 2020-01-09 | <b>FK01</b> | 11,236,340 | Lihat |                                 |
|            | 7 BKJBIP009398  | <b>Faktur</b> | 2020-01-13 | <b>FK01</b> | 3,146,292  | Lihat |                                 |
|            | 8 BKJBIP009450  | Faktur        | 2020-01-15 | FK01        | 5,449,221  | Lihat |                                 |
|            | 9 BKJBIP009586  | Faktur        | 2020-01-20 | FK01        | 15,286,235 | Lihat |                                 |
|            | 10 BKJBIP009688 | <b>Faktur</b> | 2020-01-23 | FK01        | 9,373,562  | Lihat |                                 |

**Gambar 5.7 Menu Lihat Dokumen (Karyawan)**

8. Halaman Menu Cari Dokumen (Karyawan)

Halaman Menu Cari Dokumen ini adalah tampilan untuk mencari dokumendokumen yang diinginkan. Gambar berikut merupakan hasil implementasi dari rancangan pada gambar 4.23.

|                                                       | Cari<br>BKJBIP007023 |          |            |             |           |       | Home                                         |
|-------------------------------------------------------|----------------------|----------|------------|-------------|-----------|-------|----------------------------------------------|
| $\begin{array}{ c c } \hline 1 \\ \hline \end{array}$ |                      |          |            |             |           |       | Input Dokumen Faktur<br>Lihat Dokumen Faktur |
|                                                       | No No Dokumen        | Kategori | Tanggal    | Penyimpanan | total     | Opsi  | Input Dokumen<br>Service                     |
|                                                       | 1 BKJBIP007023       | Faktur   | 2019-10-15 | FK01        | 3,593,007 | Lihat | Lihat Dokumen<br>Service                     |
|                                                       |                      |          |            |             |           |       | Logout                                       |

**Gambar 5.8 Menu Cari Dokumen (Karyawan)**

#### **5.1.2 Implementasi Program Halaman** *Input*

Implementasi program halaman *input* merupakan tampilan yang dihasilkan oleh sistem pada Temphoyac Jambi berdasarkan rancangan *input*. Berikut ini adalah halaman-halaman hasil implementasi program halaman *input* :

1. Halaman Menu Login

Halaman *Menu Login* merupakan menu pertama yang akan ditemui oleh pengguna. Setiap pengguna yang akan menggunakan sistem ini diwajibkan untuk melakukan validasi melalui menu *login*. Gambar berikut merupakan hasil implementasi dari rancangan pada gambar 4.24.

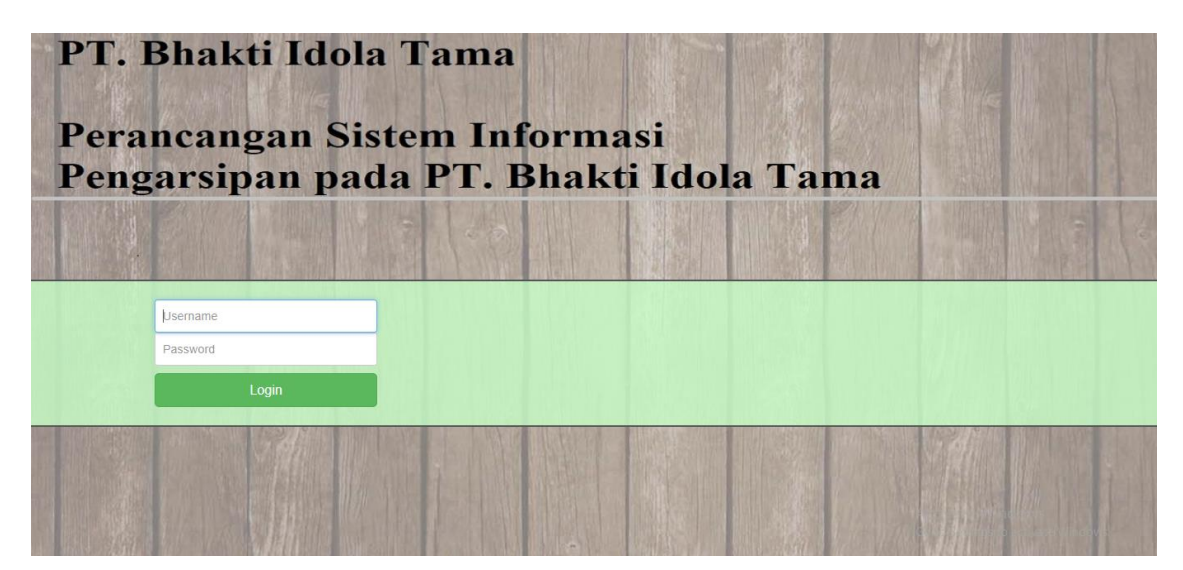

**Gambar 5.9 Menu Login**

2. Halaman Menu Ubah Kata Sandi (Admin)

Halaman Menu Ubah Kata Sandi ini digunakan admin untuk mengubah kata sandi. Gambar berikut merupakan hasil implementasi dari rancangan pada gambar 4.25.

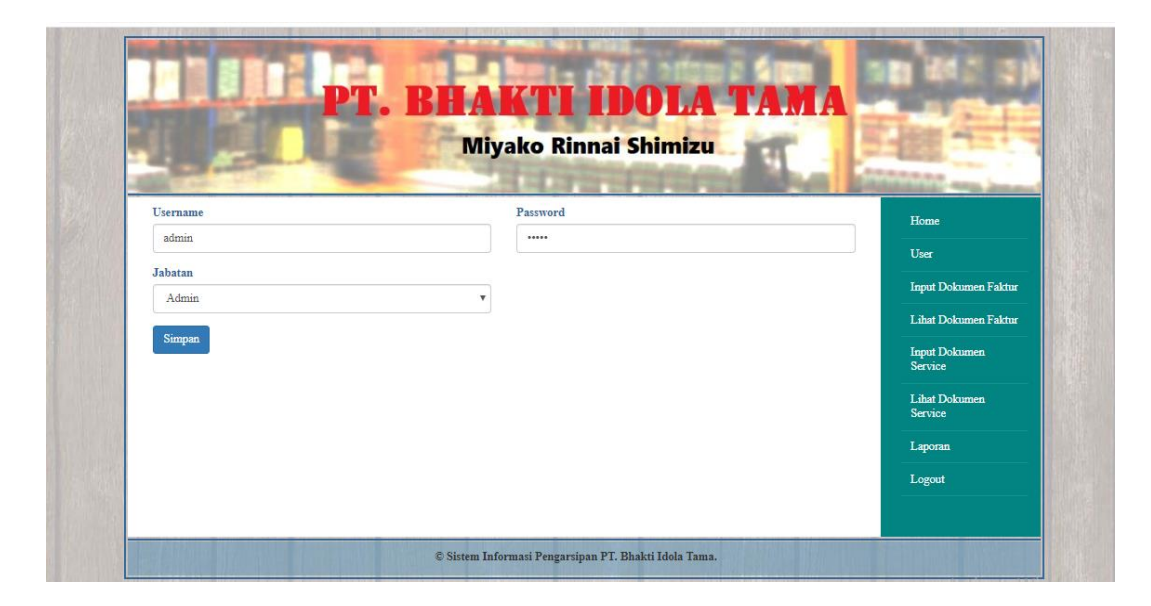

## **Gambar 5.10 Menu Ubah User (Admin)**

3. Halaman Menu Tambah User (Admin)

Halaman Menu Tambah Profil Pengguna ini digunakan admin untuk mendaftar user-user baru. Gambar berikut merupakan hasil implementasi dari rancangan pada gambar 4.26.

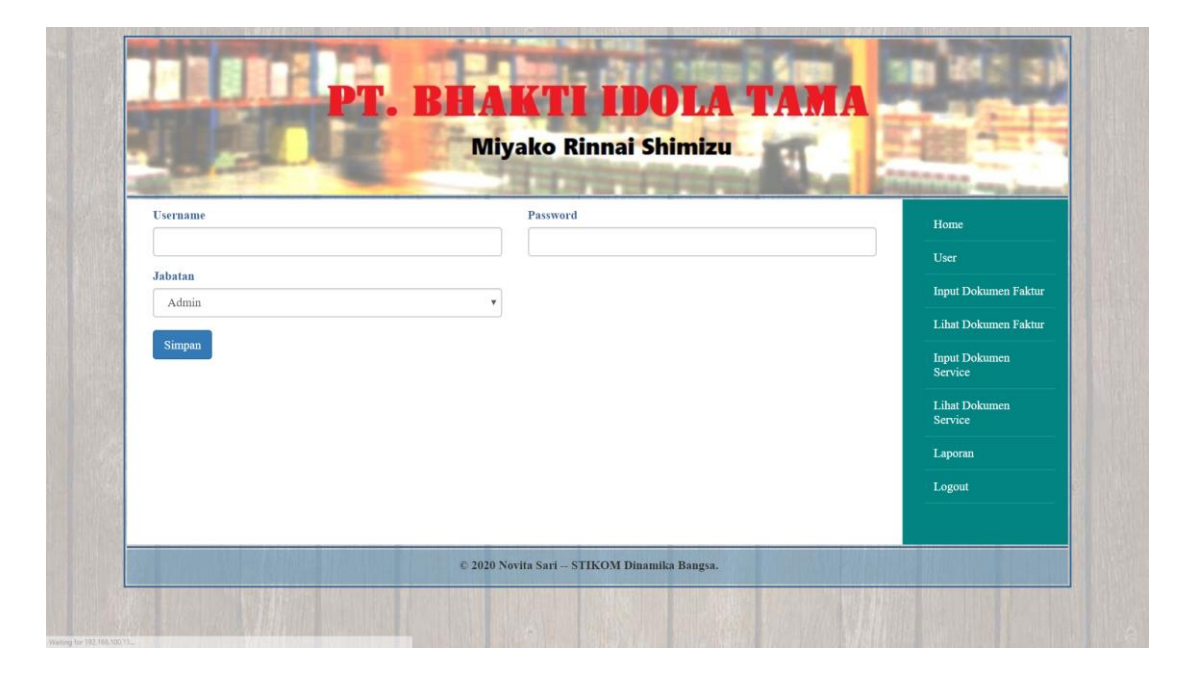

**Gambar 5.11 Menu Tambah User (Admin)**

4. Halaman Menu Tambah Dokumen (Admin)

Halaman Menu Tambah Dokumen ini digunakan admin untuk menginputkan dokumen yang ingin di simpan. Gambar berikut merupakan hasil implementasi dari rancangan pada gambar 4.27.

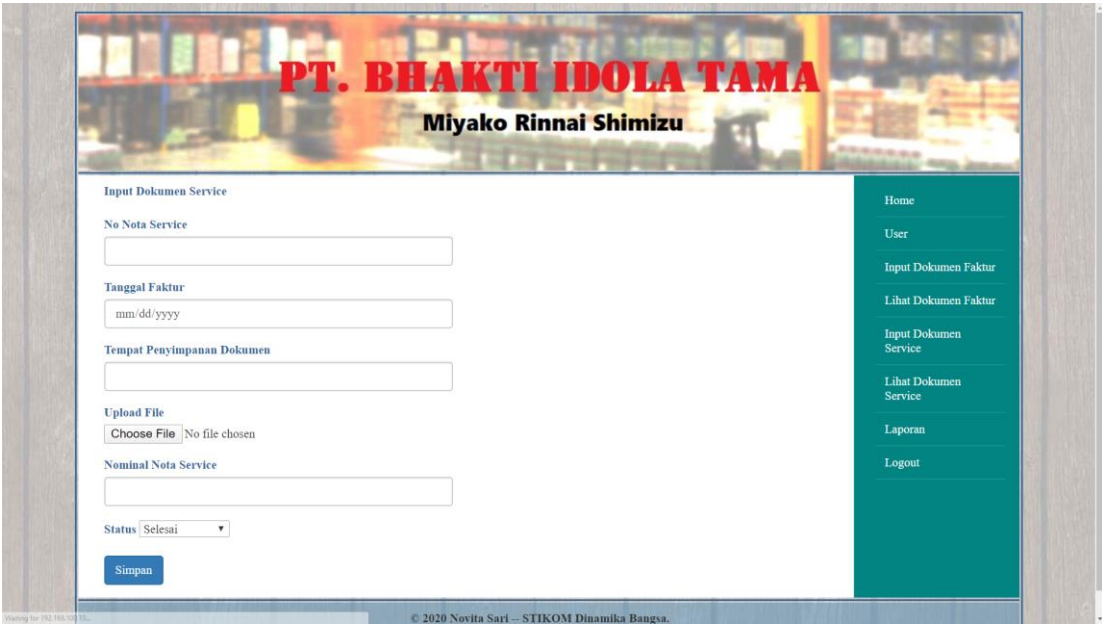

**Gambar 5.12 Menu Tambah Dokumen (Admin)**

5. Halaman Menu Tambah Dokumen (Karyawan)

Halaman Menu Tambah Dokumen ini digunakan karyawan untuk menginput dokumen yang ingin disimpan. Gambar berikut merupakan hasil implementasi dari rancangan pada gambar 4.28.

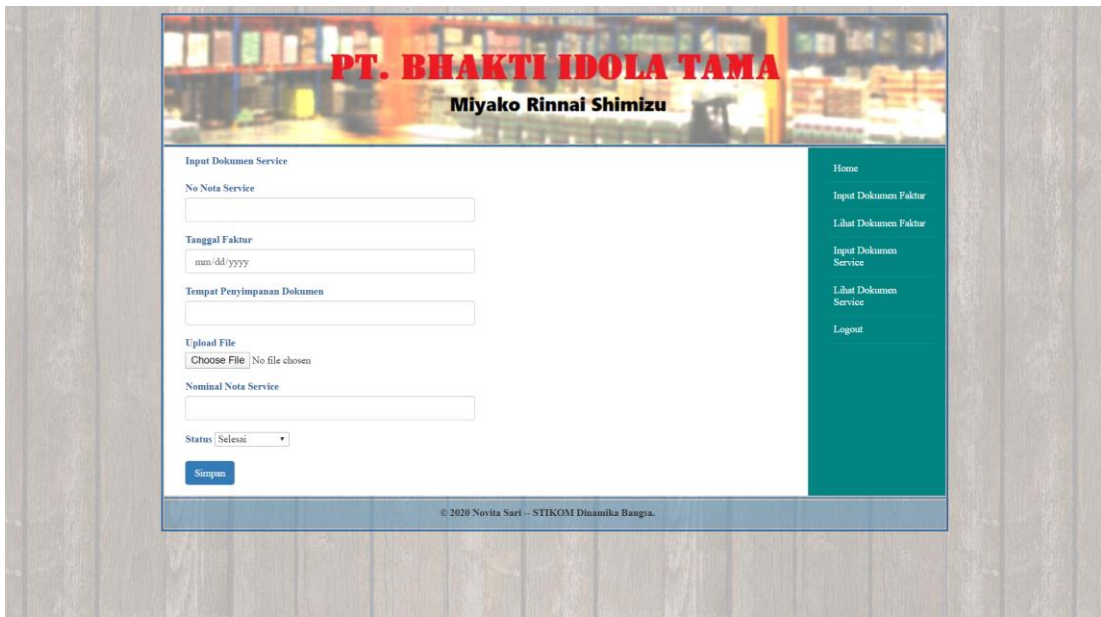

**Gambar 5.13 Halaman Menu Tambah Dokumen (Karyawan)**

## **5.2 PENGUJIAN**

Pada tahap ini, penulis melakukan pengujian terhadap sistem, Pengujian sistem dapat dijelaskan berikut ini.

# **Tabel 5.1 Pengujian**

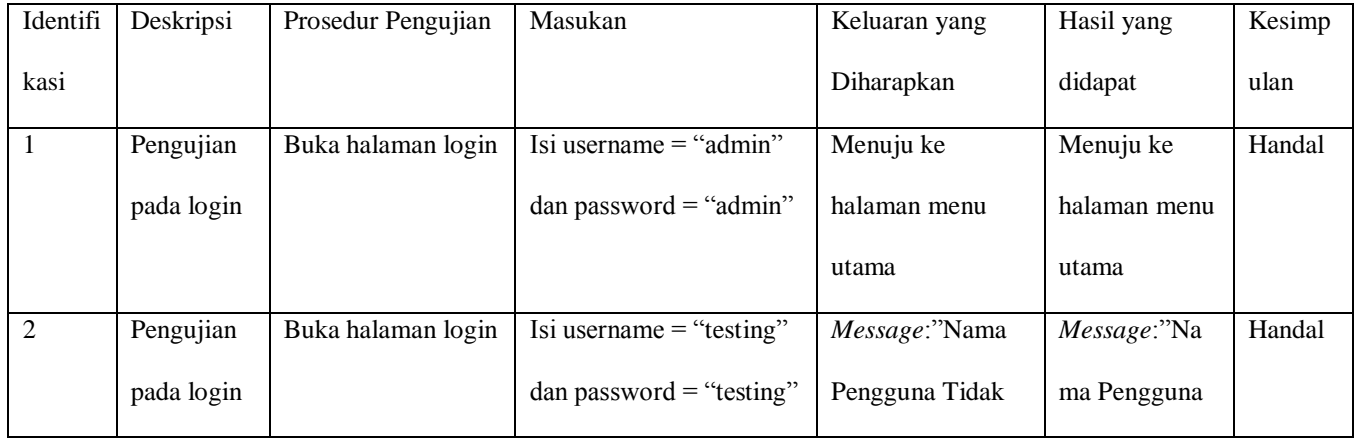

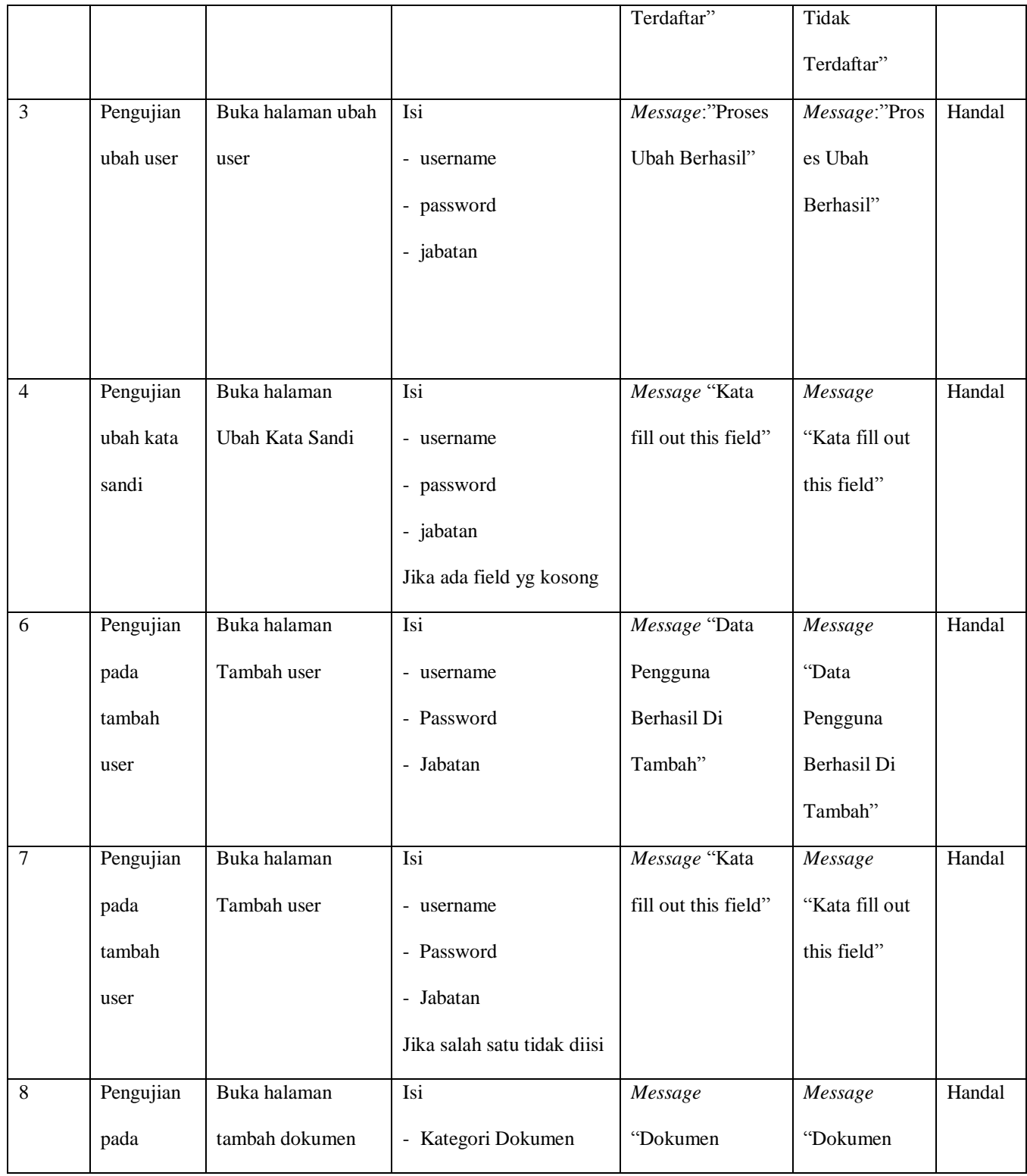

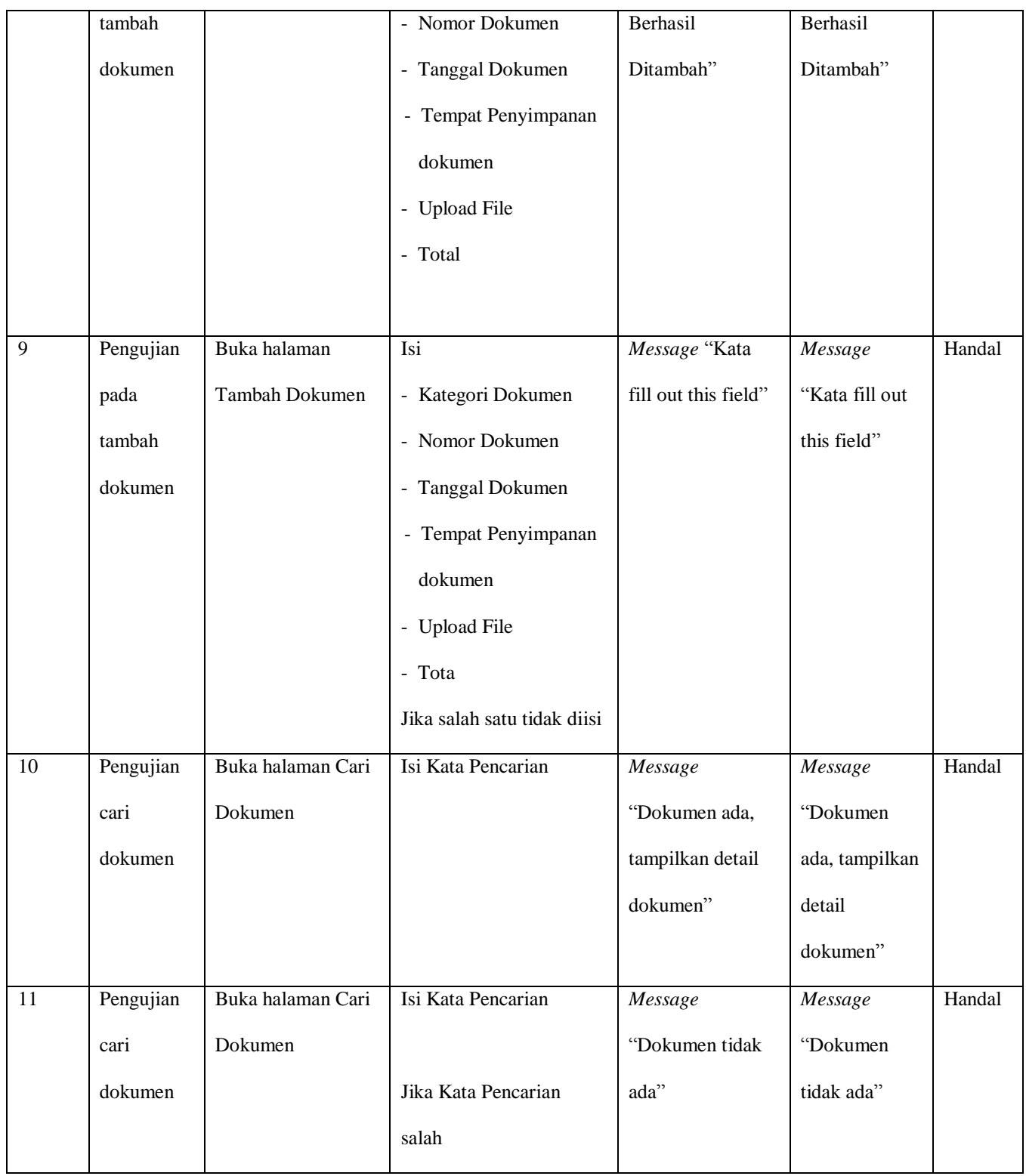

### **5.3 ANALISIS HASIL YANG DICAPAI OLEH SISTEM**

Adapun analisis hasil yang dicapai oleh sistem yang telah dibangun untuk mengatasi permasalahan yang terjadi pada PT. Bhakti Idola Tama adalah sebagai berikut :

- 1. Sistem manajemen dokumen yang dirancang dapat memberikan informasi dokumen yang lebih rapi, mempermudah dalam pencarian dokumen serta penyimpanannya.
- 2. Dengan adanya sistem yang baru, dokumen-dokumen dapat tersusun lebih rapi dan tidak kacau lagi.

Adapun kelebihan dari sistem baru ini adalah sebagai berikut :

- 1. Dengan adanya manajemen dokumen ini dapat mempermudah dalam penyimpanan dokumen-dokumen.
- 2. Dengan adanya manajemen dokumen ini pencarian dokumen dapat dilakukan dengan cepat dan akurat.
- 3. Dengan adanya manajemen dokumen membuat penyimpanan dokumen menjadi lebih rapi.

Dan kekurangan dari sistem baru ini adalah sebagai berikut :

- 1. Tampilan masih sederhana.
- 2. Keyword pencarian dokumen masih sederhana.